**Wskazówki do narzędzia obliczeniowego uśrednionych kosztów wytwarzania ciepła/chłodu z odnawialnych źródeł energii (RHC)**

 $\Box$ 

 $\mathbf{S}$ 

**AND** 

Pakiet roboczy 3 – Szacowanie kosztów energii RHC

*Zadanie numer: (D.3.3) Autorzy: María Jesús Báez, Ignacio Prieto Afiliacja autorów: Creara*

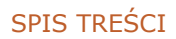

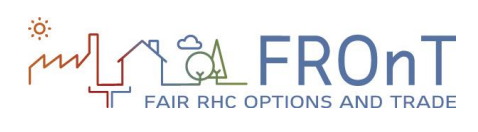

# **SPIS TREŚCI**

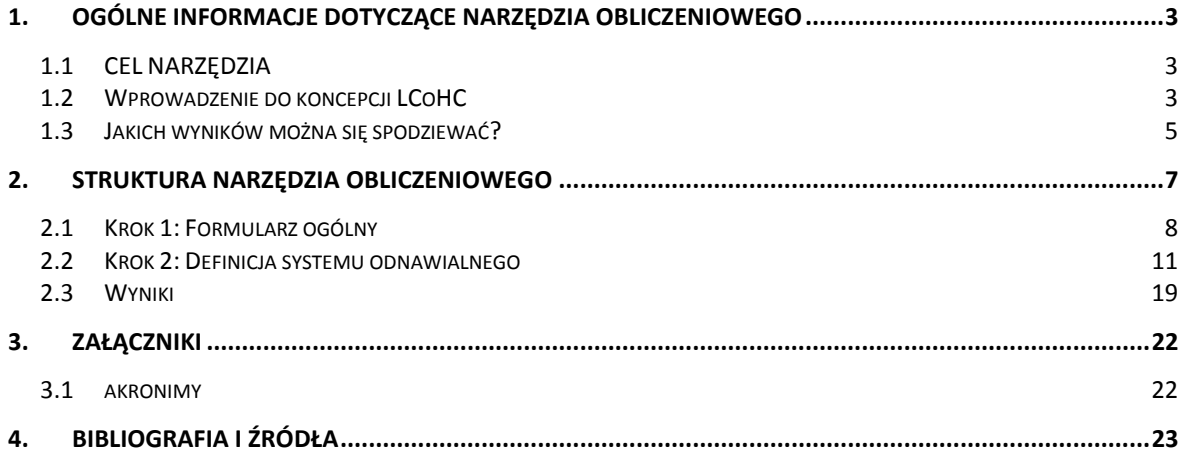

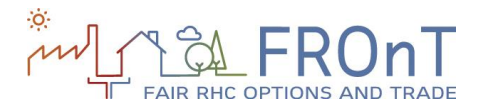

### <span id="page-2-0"></span>**1.OGÓLNE INFORMACJE DOTYCZĄCE NARZĘDZIA OBLICZENIOWEGO**

\_\_\_\_\_\_\_\_\_\_\_\_\_\_\_\_\_\_\_\_\_\_\_\_\_\_\_\_\_\_\_\_\_\_\_\_\_\_\_\_\_\_\_\_\_\_\_\_\_\_\_\_\_\_\_\_\_\_\_\_\_\_\_\_\_\_\_\_\_\_\_\_\_

### <span id="page-2-1"></span>**1.1 CEL NARZĘDZIA**

Ogólnym celem narzędzia jest oszacowanie konkurencyjności technologii odnawialnych źródeł energii (biomasy, energii słonecznej, powietrznych pomp ciepła i pomp ciepła z wymiennikiem gruntowym) w stosunku do tradycyjnych paliw kopalnych.

Wyniki porównują stałe koszty wytworzenia jednej kWh ciepła / chłodu przez cały okres żywotności danej technologii (koncepcja ta jest znana jako Uśredniony Jednostkowy Koszt Wytwarzania Ciepła i Chłodu - LCoHC) z LCoHC konwencjonalnego systemu (nie wykorzystującego Odnawialnych Źródeł Energii - OZE).

### <span id="page-2-2"></span>1.2 Wprowadzenie do koncepcji LCoHC

Aby projekty energetyczne były porównywalne pod względem kosztów<sup>1</sup>, wspólnie używaną metryką jest obliczanie Uśrednionego Jednostkowego Kosztu Wytwarzania Energii (w tym przypadku, Ciepła lub Chłodu), zwanego dalej LCoHC.

LCoHC definiuje się jako stały, teoretyczny koszt wytworzenia jednej kWh ciepła / chłodu, z dyskontowaniem kosztów, które będą ponoszone przez cały okres żywotności inwestycji.

Aby obliczyć LCoHC muszą zostać ustalone trzy wielkości:

Ponadto obliczane są trzy parametry: finansowy określający opłacalność zastąpienia systemu konwencjonalnego przez system wykorzystujący OZE, a także jest obliczany wpływ na środowisko (zmniejszenie zużycia surowców energetycznych i emisji gazów cieplarnianych).

- **Generacja ciepła/chłodu** przez cały okres eksploatacji systemu.
- **Łączne wydatki** przez cały okres eksploatacji systemu, w tym nakłady inwestycyjne, koszty obsługi, koszty likwidacji oraz koszty finansowe (jeśli dotyczy).
- **Właściwa stopa dyskontowa**.

Poniżej znajduje się ilustracja LCoHC:

<sup>1</sup>To jest szczególnie istotne przy podejmowaniu decyzji pomiędzy przedsięwzięciem z wysokimi kosztami inwestycji i relatywnie niskimi kosztami eksploatacji (np. system kolektorów słonecznych) oraz inwestycja z inną strukturą przepływów pieniężnych (na przykład gaz ziemny do podgrzewania wody).

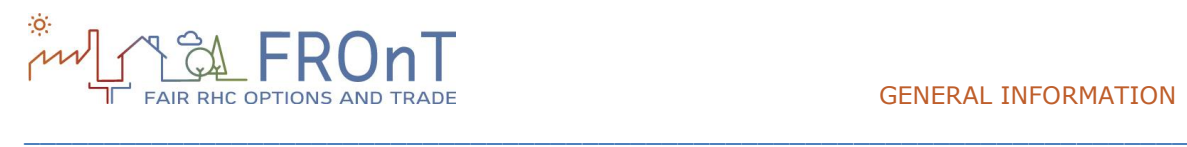

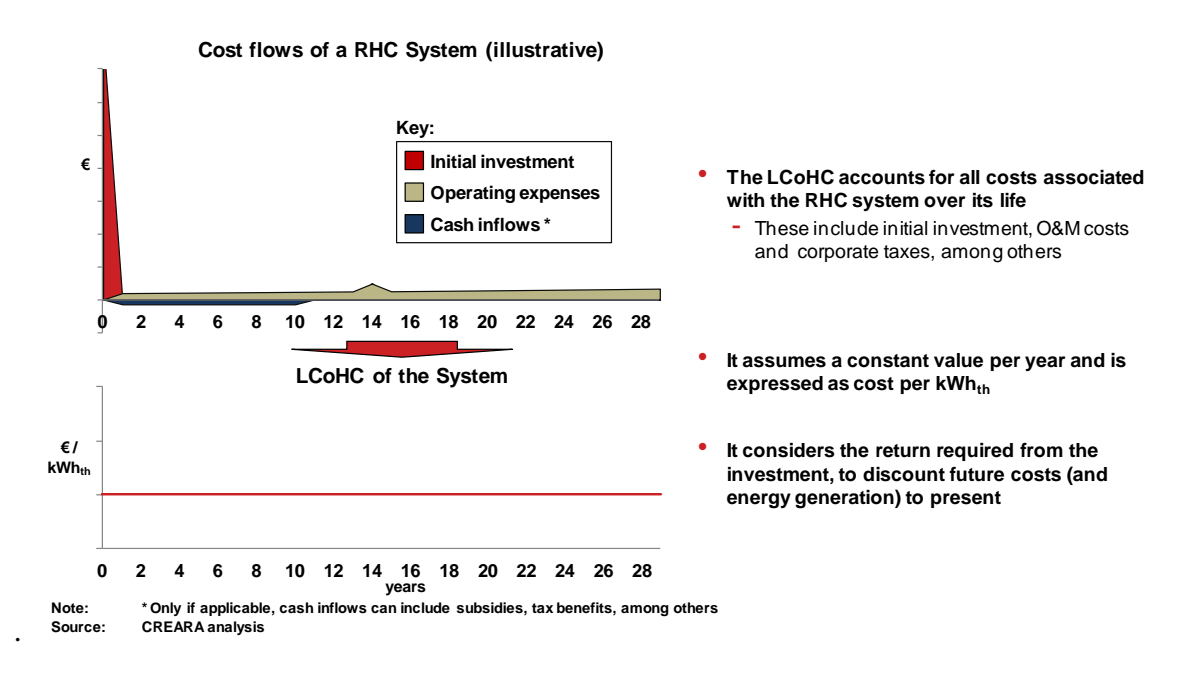

*Rysunek 1: Ilustracja przedstawiająca LCoHC*

Aby ocenić konkurencyjność danej technologii wytwarzania ciepła/chłodu z odnawialnych źródeł energii (RHC), konieczne jest w tym celu określenie kosztów danego systemu (co stanowi jego szczególne cechy: technologia, jakość, wielkość, lokalizacja, itd.) i porównanie ich z określonym kosztem alternatywnej technologii. W tym kontekście, należy podkreślić, że LCoHC z definicji pozostaje stały przez cały okres eksploatacji systemu. Dlatego powinien być porównany do kosztu LCOHC alternatywnej technologii (z uwzględnieniem przyszłego wzrostu cen).

W wielu przypadkach, alternatywne metody różnią się od dwóch głównych cech, które określają

kosztów: z punktu widzenia analiz i poziomu użytych szczegółów (lub złożoności). Analiza może zostać wykonana z dwóch głównych

parametry do wykorzystania przy szacowaniu

Projektu jako całości.

punktów widzenia:

Inwestora (czyli konsumenta).

Nasza metodologia szacuje koszty z punktu widzenia projektu jako całości, wyłączając kwestie finansowania z użyciem przepływów pieniężnych.

#### **Ograniczenia metody LCOE:**

Użytkownik powinien mieć na uwadze, że metodologia LCOE uwzględnia jedynie koszty wymierne. W związku z tym, potencjalne koszty, takie jak emisje środowiskowe (trudne do oszacowania) nie są ujęte w analizach.

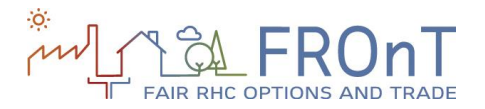

### <span id="page-4-0"></span>**1.3 JAKICH WYNIKÓW MOŻNA SIĘ SPODZIEWAĆ?**

\_\_\_\_\_\_\_\_\_\_\_\_\_\_\_\_\_\_\_\_\_\_\_\_\_\_\_\_\_\_\_\_\_\_\_\_\_\_\_\_\_\_\_\_\_\_\_\_\_\_\_\_\_\_\_\_\_\_\_\_\_\_\_\_\_\_\_\_\_\_\_\_\_

Sekcja "Wyniki" w arkuszu każdej technologii jest podzielona na trzy kategorie:

- LCoHC: podaje wyniki uśrednionego kosztu ciepła i chłodu.
- Parametry finansowe: Prosty Okres Zwrotu Nakładów, Wartość Bieżąca Netto oraz Wewnętrzna Stopa Zwrotu.

### 1.3.1 WYNIKI LCOHC

W przypadku biomasy, powietrznej pompy ciepła i pompy ciepła z wymiennikiem gruntowym, są podane trzy wyniki LCoHC:

- ˗ LCoHC źródła odnawialnego: reprezentuje LCoHC dla opcji RHC z wyłączeniem wartości rezydualnej
- ˗ LCoHC źródła odnawialnego (zawierający RV): zapewnia LCoHC dla opcji RHC z włączeniem wartości rezydualnej
- ˗ LCoHC refefrencyjny: odpowiada LCoHC dla systemu referencyjnego

Dla kolektorów słonecznych są podane dwa dodatkowe wyniki:

- ˗ Łączony LCoHC: reprezentuje LCoHC dla RHC / referencyjnego systemu hybrydowego (gdzie RHC wytwarza tyle energii, ile to możliwe, a system referencyjny zapewnia ilość energii, pozostałą do zaspokojenia wszystkich potrzeb energetycznych)
- ˗ Łączony LCoHC (zaw. RV): Jak wyżej, ale zawiera wartość rezydualną

 Parametry środowiskowe: redukcja emisji gazów cieplarnianych i zużycia zasobów energetycznych.

Ponadto, narzędzie daje użytkownikowi inne wielkości wyjściowe: zakres LCoHC, który jest oparty o analizę wrażliwości, przeprowadzoną dla każdej technologii.

Wyniki analiz umożliwiają identyfikację parametrów, które mają największy wpływ na wynik LCoHC.

W przypadku biomasy, ten parametr jest reprezentowany przez wzrost cen peletów; dla kolektorów słonecznych, poprzez początkową inwestycję; i zarówno dla powietrznej pompy ciepła, jak i dla pompy ciepła z wymiennikiem gruntowym parametr jest reprezentowany przez wzrost cen energii elektrycznej.

Dla system referencyjnego, ten parametr jest rozumiany jako wzrost cen energii elektrycznej.

Te parametry zostały zastosowane w celu utworzenia zakresu LCoHC (minimum-maksimum), który jest przedstawiony wraz z wynikami LCoHC na wykresie.

### 1.3.2 PARAMETRY FINANSOWE - WYNIKI

Dla wszystkich technologii zostały uwzględnione trzy parametry:

˗ Prosty Okres Zwrotu Nakładów (SPBT), Wartość Bieżąca Netto (NPV) and Wewnętrzna stopa Zwrotu (IRR)

Dla NPV i IRR dwie wartości są podane: włączając i wyłączając wartość rezydualną.

Ostatecznie, skumulowane przepływy pieniężne zostały przedstawione na wykresie, gdzie czas zwrotu może być zidentyfikowany graficznie.

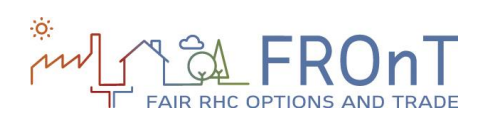

### 1.3.3 PARAMETRY ŚRODOWISKOWE - WYNIKI

\_\_\_\_\_\_\_\_\_\_\_\_\_\_\_\_\_\_\_\_\_\_\_\_\_\_\_\_\_\_\_\_\_\_\_\_\_\_\_\_\_\_\_\_\_\_\_\_\_\_\_\_\_\_\_\_\_\_\_\_\_\_\_\_\_\_\_\_\_\_\_\_\_

Ten sektor zawiera trzy różne rodzaje wyników:

- ˗ ograniczenie emisji gazów cieplarnianych dla wszystkich technologii; porównanie emisji systemu referencyjnego z wybranymi systemami RHC.
- ˗ różnica zużycia zasobów energetycznych jest wynikiem porównania zużycia

systemu referencyjnego i zużycia RHC dla każdego źródła energii.

˗ Dodatkowo, zużycie paliw jest reprezentowane na wykresie, każdy słupek na lewej stronie (wartość ujemna) oznacza redukcję, a na prawej stronie (wartość dodatnia) oznacza wzrost zużycia.

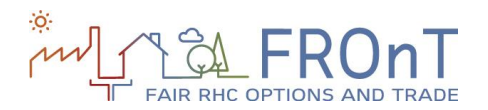

### <span id="page-6-0"></span>**2.STRUKTURA NARZĘDZIA OBLICZENIOWEGO**

\_\_\_\_\_\_\_\_\_\_\_\_\_\_\_\_\_\_\_\_\_\_\_\_\_\_\_\_\_\_\_\_\_\_\_\_\_\_\_\_\_\_\_\_\_\_\_\_\_\_\_\_\_\_\_\_\_\_\_\_\_\_\_\_\_\_\_\_\_\_\_\_\_

Internetowe narzędzie obliczeniowe FROnT jest podzielone na trzy kroki:

**Krok 1: Formularz ogólny.** Użytkownik jest proszony o wypełnienie dwóch różnych typów danych wejściowych:

- Informacje ogólne: wybór typu użytkownika (osoba fizyczna lub przedsiębiorstwo<sup>2</sup>), lokalizacja oraz wybór usług energetycznych. Jest dostępnych sześć lokalizacji referencyjnych (Austria, Holandia, Polska, Portugalia, Hiszpania oraz Wielka Brytania), podczas gdy można wybrać trzy usługi energetyczne (ciepła woda użytkowa, ogrzewanie pomieszczeń oraz chłodzenie pomieszczeń).
- Szczegóły dotyczące bieżącego systemu: ta sekcja składa się z kilku głównych danych wejściowych do określenia obecnego (nieodnawialnego) systemu użytkownika.

**Krok 2: System odnawialny.** Ten etap można podzielić na trzy główne podsekcje:

- Wybór technologii RHC. Po wyborze usług energetycznych w kroku 1 użytkownik ma do wyboru następujące technologie RHC: biomasę, energię słoneczną, powietrzną pompę ciepła oraz pompę ciepła z wymiennikiem gruntowym.
- Dane wymagane do oszacowania zapotrzebowania na energię: Informacje dotyczące dziennego zużycia ciepłej wody użytkowej i izolacyjności cieplnej budynku lub jego części mieszkalnej. Jednakże użytkownik może sam określić zapotrzebowanie na energię, jeśli posiada dokładniejszą wartość.

 Użytkownik jest proszony o wypełnienie istotnych danych wejściowych związanych z instalacją systemu RHC, takich jak: nakład początkowy, moc i sprawność systemu lub możliwość otrzymania dofinansowania.

**Krok 3:** Wyniki. Narzędzie zapewnia użytkownikowi trzy rodzaje wyników:

- Porównanie LCoHC: przedstawione na wykresie wyniki uśrednionych jednostkowych kosztów ogrzewania i chłodzenia (EUR-cent/ kWh).
- Parametry finansowe: Wartość Bieżąca Netto (NPV), Wewnętrzna Stopa Zwrotu (IRR) oraz prosty okres zwrotu.
- Parametry środowiskowe: narzędzie analizuje, czy emisja gazów cieplarnianych i zużycie energii zostały zmniejszone w wyniku zastąpienia systemu konwencjonalnego.

Należy podkreślić, że oszacowanie konkurencyjności technologii RHC może odpowiadać dwóm różnym sytuacjom:

- 1. W przypadku porównywania instalacji nowego systemu (-ów) konwencjonalnego oraz nowych systemów odnawialnych), oba nakłady początkowe są brane pod uwagę.
- 2. Zastąpienie istniejącego systemu (-ów) konwencjonalnego, który aktualnie pracuje i dostarcza niezbędnych usług energetycznych (nie stanowi kosztów inwestycyjnych) przez system wykorzystujący OZE.

Narzędzie umożliwia analizę obu przypadków przez czynności przedstawione w kolejnych sekcjach, które zawierają dodatkowe informacje i wskazówki, a także zrzuty ekranu z ostatecznej wersji narzędzia.

2 'Przedsiębiorstwo' odnosi się do jakiejkolwiek formy organizacji z działalnością handlową

7 | **D (3.3) USING THE RHC COSTS' ESTIMATION METHODOLOGY**

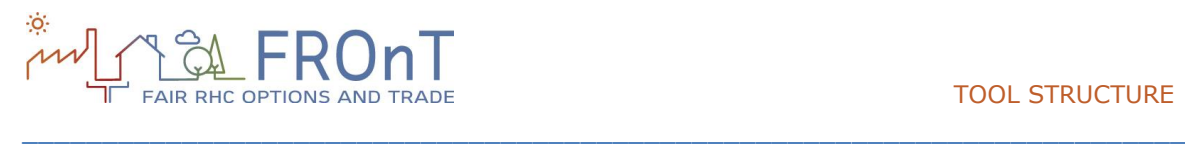

### <span id="page-7-0"></span>**2.1 KROK 1: FORMULARZ OGÓLNY**

Krok 1. Kompilacja konkretnych danych wejściowych użytkownika i danych układu odniesienia.

Poniższy rysunek ilustruje dane wejściowe w pierwszym etapie narzędzia.

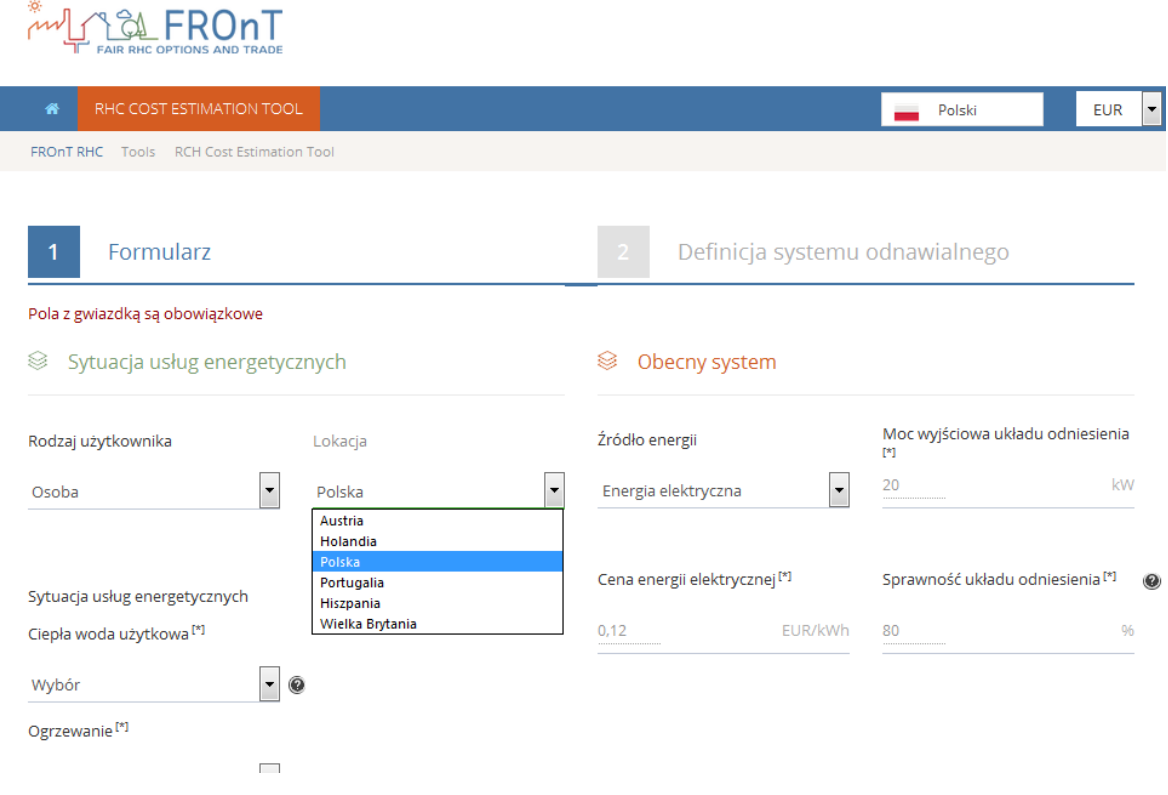

*Rysunek 2: Krok 1 narzędzia FROnT*

Jak pokazano na rysunku, etap 1 można podzielić na dwie części: "Sytuacja usług energetycznych" i "Obecny system".

Pierwszy podrozdział zawiera wybór typu użytkownika: osoby fizycznej lub przedsiębiorstwa.

Wybór typu użytkownika ma wpływ na subsydia i ulgi podatkowe uwzględnione w analizie, jak również na włączenie stawki podatku od osób prawnych lub podatku od wartości dodanej (VAT).

Następnie użytkownik jest proszony o wprowadzenie lokalizacji do analizy. Sześć lokalizacji referencyjnych zostało udostępnionych do badań w projekcie FROnT, (Austria, Holandia, Polska, Portugalia, Hiszpania i Wielka Brytania).

Trzecie pole danych wejściowych to wybór usług energetycznych. Usługi energetyczne rozważane w narzędziu to: ciepła woda użytkowa, ogrzewanie i chodzenie.

Dla ogrzewania i ciepłej wody sanitarnej są dostępne trzy opcje: "Mam i pragnę", "Nie mam, ale pragnę" i "Nie mam i nie pragnę". "Mam i pragnę" oznacza, że obecny system dostarcza energię i powinien współpracować z planowanym

#### TOOL STRUCTURE

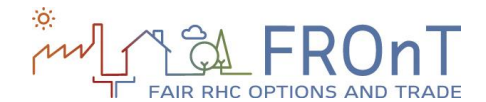

systemem odnawialnego źródła energii. "Nie mam, ale pragnę " oznacza, że ta usługa energetyczna nie jest obecnie dostarczana przez system odniesienia, ale powinna być włączona do systemu ze źródeł odnawialnych, a "Nie mam i nie pragnę" oznacza, że usługa energetyczna nie jest ani dostępna, ani pożądana.

Dla systemu chłodzącego możliwe są dwie opcje "Nie mam i nie pragnę" lub "Nie mam, ale pragnę". Oznacza to, że narzędzie nie bierze pod uwagę konwencjonalnych systemów chłodzenia, lecz chłodzenie poprzez zastosowanie jednej z technologii RHC, do której zalicza się między innymi powietrzne lub gruntowe pompy cieplne.

Wybór usług energetycznych wpłynie na dostępność technologii RHC, które zostaną przedstawione w kroku 2. Jak pokazano na rysunku poniżej, w celu ułatwienia użytkownikowi wyboru, wprowadzono objaśnienia (na czarnym tle).

### Formularz

#### Pola z gwiazdką są obowiązkowe

#### Sytuacja usług energetycznych ≋

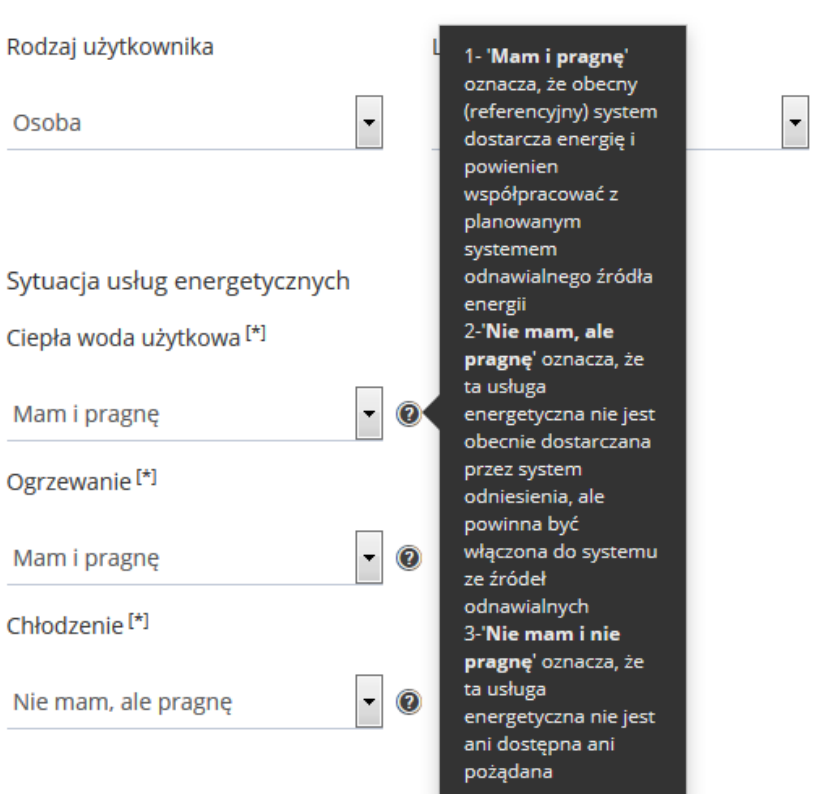

\_\_\_\_\_\_\_\_\_\_\_\_\_\_\_\_\_\_\_\_\_\_\_\_\_\_\_\_\_\_\_\_\_\_\_\_\_\_\_\_\_\_\_\_\_\_\_\_\_\_\_\_\_\_\_\_\_\_\_\_\_\_\_\_\_\_\_\_\_\_\_\_\_

*Rysunek 2: Wybór usług energetycznych*

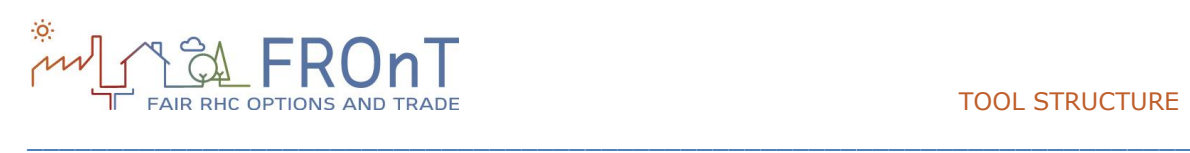

Druga podsekcja zawarta w kroku 1 odnosi się do zdefiniowania obecnego systemu (systemu odniesienia) użytkownika.

Na początku, użytkownik wybiera źródło energii w układzie odniesienia. Cztery surowce energetyczne zostały zawarte w narzędziu: energia elektryczna, gaz ziemny, olej opałowy i gaz płynny (LPG). Po wybraniu źródła energii, użytkownik jest proszony o wprowadzenie ceny paliwa i rocznego wzrost ceny tego konkretnego źródła energii. Jak pokazano na rysunku 4, aby ułatwić zadanie użytkownikowi, wartości domyślne są włączone. Niemniej jednak, wartości te mogą zostać zastąpione prze użytkownika, w przypadku, gdy może dostarczyć bardziej dokładne liczby.

Należy podkreślić, że ceny, jak również reszta wartości domyślnych zawartych w narzędziu, nie zawierają podatku VAT. VAT jest dodawany automatycznie przez wewnętrzne obliczenia narzędzia, gdy wybrany użytkownik jest "osobą fizyczną". Dlatego każda wartość wprowadzana przez użytkownika nie powinna zawierać podatku VAT.

Biorąc pod uwagę, że rozważane cztery odnawialne technologie wymagają energii elektrycznej, dane wyjściowe związane z energią elektryczną zostaną podane niezależnie od rodzaju energii, która została wybrana.

Reszta wartości wymaganych dla realizacji etapu 1 to: moc wyjściowa układu odniesienia, jego sprawność, roczne koszty eksploatacji i konserwacji.

Aby ułatwić określenie sprawności układu odniesienia oraz stałych rocznych kosztów obsługi i konserwacji, wprowadzono wskazówki dla użytkownika, co widać na rysunku poniżej.

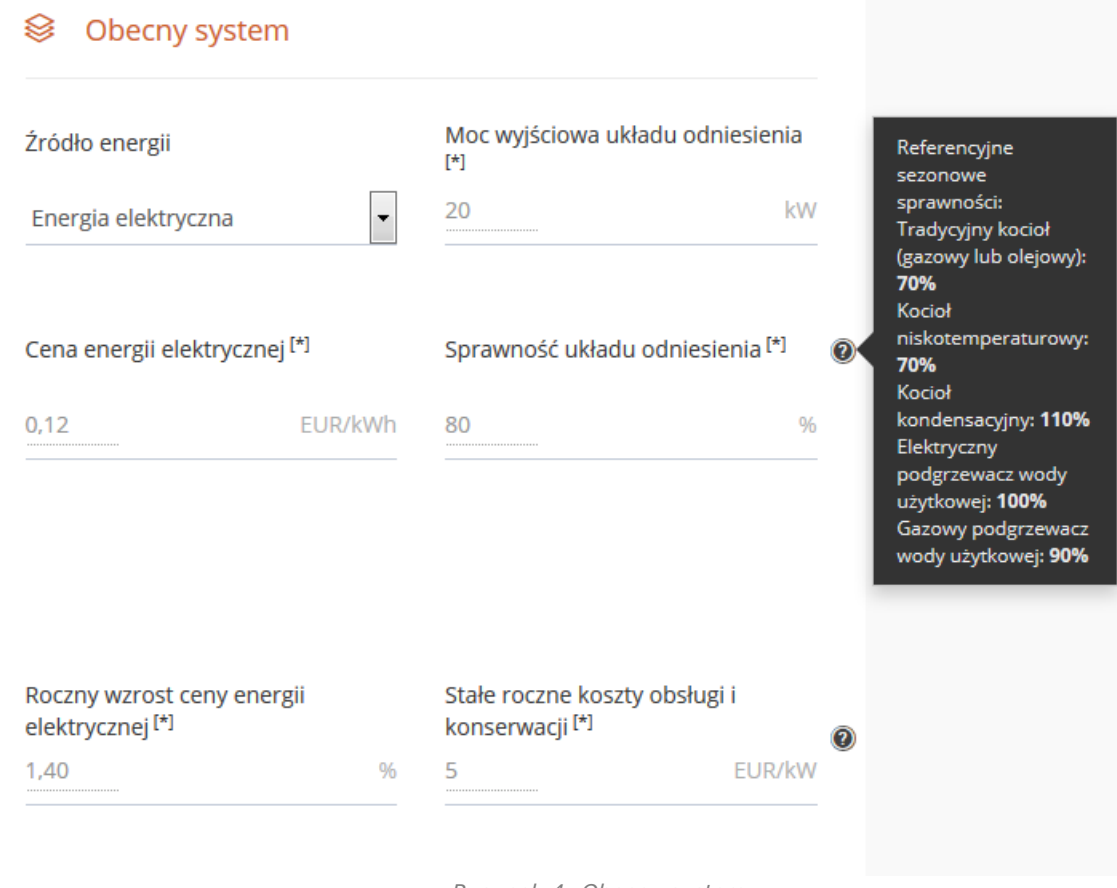

*Rysunek 4: Obecny system*

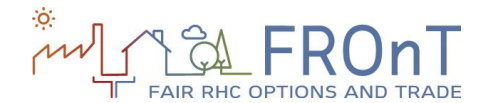

### <span id="page-10-0"></span>**2.2 KROK 2: DEFINICJA SYSTEMU ODNAWIALNEGO**

\_\_\_\_\_\_\_\_\_\_\_\_\_\_\_\_\_\_\_\_\_\_\_\_\_\_\_\_\_\_\_\_\_\_\_\_\_\_\_\_\_\_\_\_\_\_\_\_\_\_\_\_\_\_\_\_\_\_\_\_\_\_\_\_\_\_\_\_\_\_\_\_\_

Etap 2: na początku użytkownik zostaje poproszony o wybranie technologii RHC.

Wybór technologii RHC dokonywany jest za pomocą interaktywanego wykresu przedstawionego ponieżej. Przy wyborze technologii RHC, diagram przedstawia usługi energetyczne, które może zapewnić określony system.

W odniesieniu do tych przypadków, w których wybór usług energetycznych zawartych w punkcie 1 nie odpowiada możliwościom technologii RHC, wtedy konkretna technologia będzie niedostępna. Na przykład, użytkownik wybierając opcję "Nie mam, ale pragnę" dla usługi chłodzenia, nie będzie mógł wybrać ani biomasy, ani energii słonecznej, choć będzie on w stanie zauważyć na schemacie, jakie usługi energetyczne te technologie mogą zapewnić.

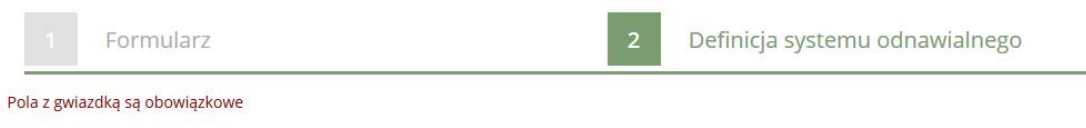

#### <sup>●</sup> Parametry technologii i zapotrzebowania

Proszę wybrać źródło energii odnawialnej do porównania z systemem odniesienia. Proszę pamiętać, że nie wszystkie technologie ogrzewania i chłodzenia przez źródła odnawialne mogą zapewnić wszystkie usługi energetyczne.

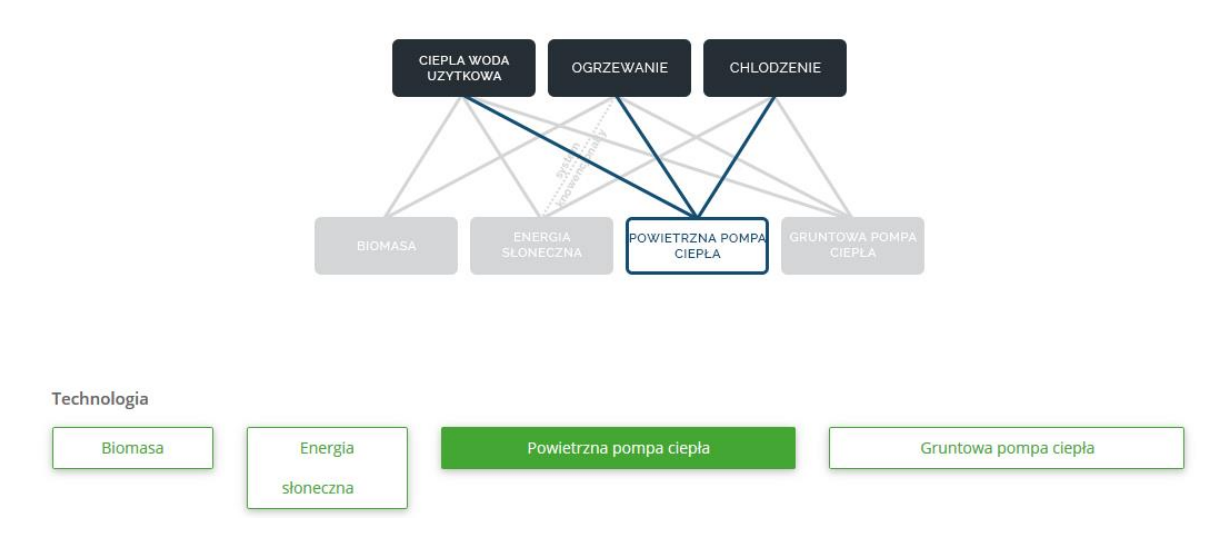

Kolejny podrozdział kroku 2 odnosi się do oszacowania zapotrzebowania na energię.

W ten sposób narzędzie najpierw prosi użytkownika o wprowadzenie całkowitego dziennego zużycia ciepłej wody użytkowej. Program zapewnia szczegółowe wskazówki dla każdego z 6 miejsc branych pod uwagę. Użytkownicy powinni pamiętać, że o ile wskazówki (wytyczne) są wyrażone w litrach / osoba / dzień, o

tyle wartość do wstawienia jest mierzona w litrach / dzień.

Aby oszacować zapotrzebowanie na ogrzewanie (i chłodzenie, jeśli ma to zastosowanie) użytkownik wprowadza swoja powierzchnię mieszkalną i wybiera poziom izolacji cieplnej spośród trzech dostępnych: dobry, średni i niski. Przy wyborze poziomu izolacji dostępny jest komunikat pomocy, który ilustruje Rysunek 6.

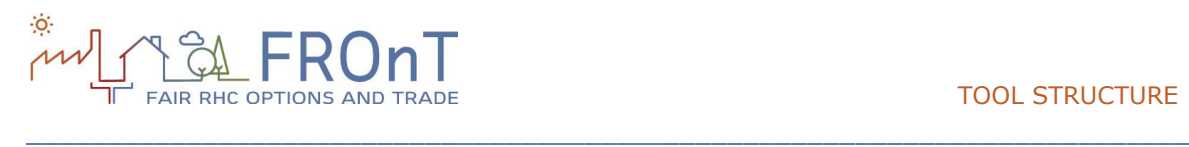

#### TOOL STRUCTURE

użytkownicy mogą poprawić wyniki, przez wprowadzenie bardziej dokładnych wartości, jak

#### Parametry szacowania popytu

Użyj poniższych instrukcji oszacować twoje całkowite zapotrzebowanie na ogrzewanie i chłodzenie:

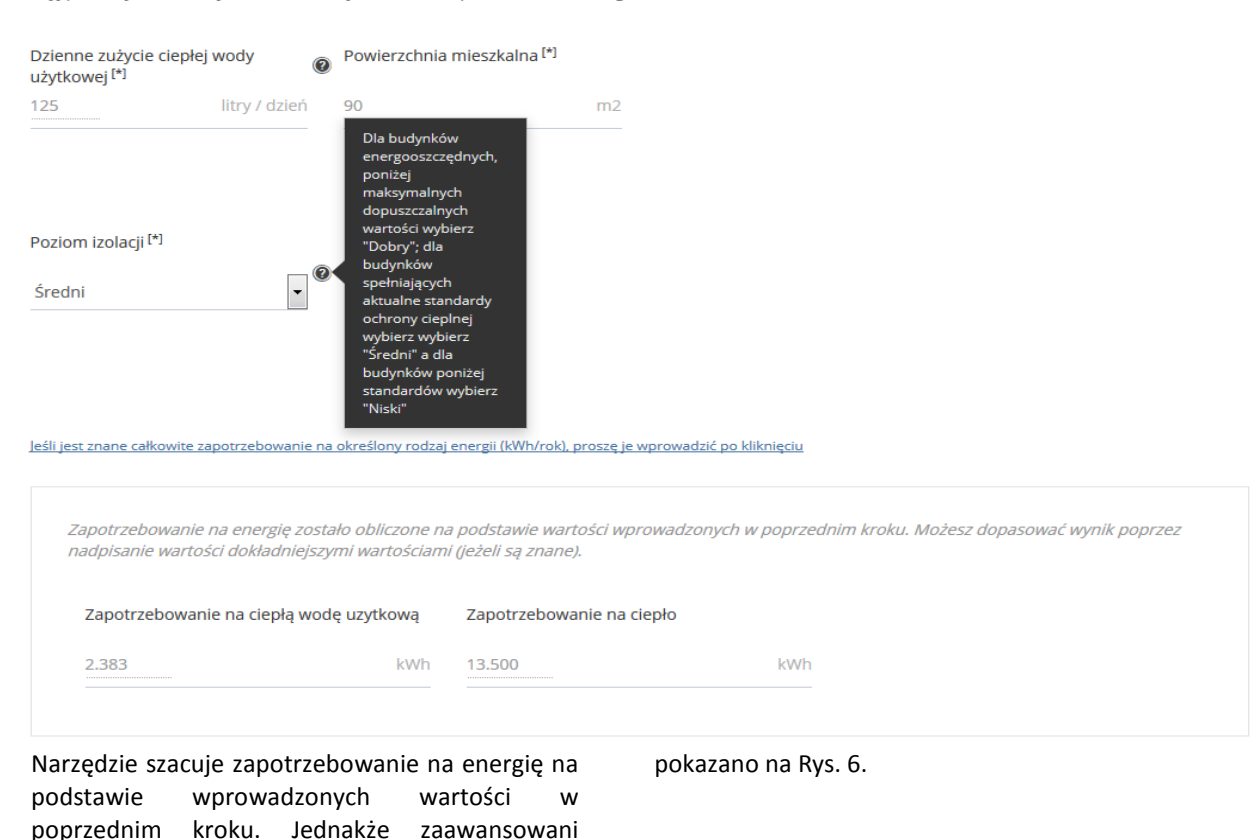

*Rysunek 6: Parametry szacowania popytu*

Gdy technologia RHC została wybrana i wymagane parametry zostały obliczone, użytkownik jest proszony o określenie cech systemu odnawialnego źródła energii.

Istnieje jednak inny wspólny podrozdział, który można znaleźć na końcu każdego systemu odnawialnego. Dla uproszczenia, będzie on pokazany na rysunku poniżej, pomimo że znajduje się na końcu kroku 2.

Ten podrozdział zawiera niektóre dane związane z projektem, które muszą być wprowadzone w celu przeprowadzenia symulacji.

Wymagany zwrot dla inwestora, użyty do zdyskontowania parametrów finansowych obu systemów, zawiera wartość domyślną i wskazówki dla trzech scenariuszy: o wysokim, średnim i niskim ryzyku.

Żywotność techniczna także zawiera wskazówkę w postaci wartości domyślnej. Należy pamiętać, że żywotność ekonomiczna nie powinna być wyższa niż żywotność techniczna, ponieważ ponowne inwestycje nie są brane pod uwagę. Rysunek 7 przedstawia trzy wartości wejściowe opisane powyżej:

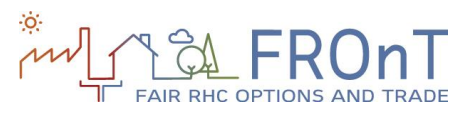

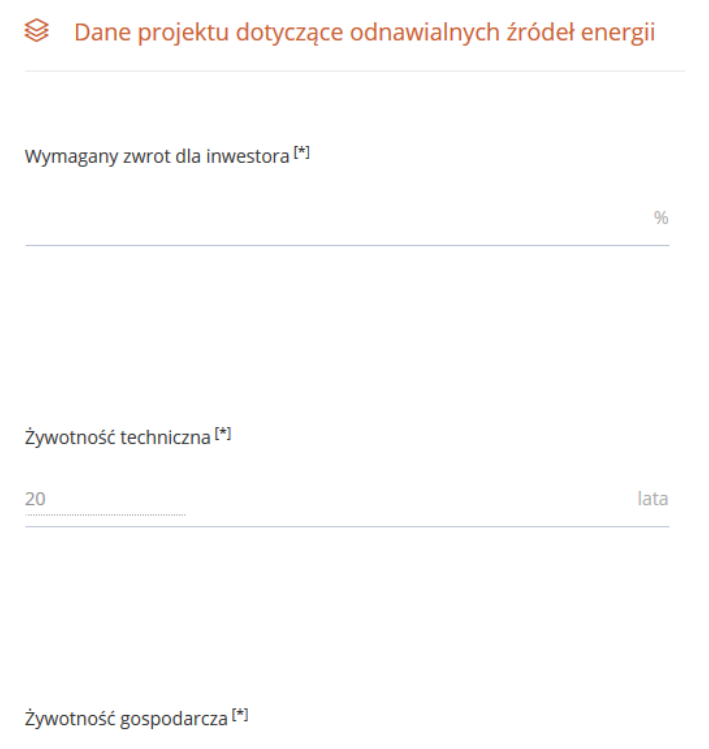

\_\_\_\_\_\_\_\_\_\_\_\_\_\_\_\_\_\_\_\_\_\_\_\_\_\_\_\_\_\_\_\_\_\_\_\_\_\_\_\_\_\_\_\_\_\_\_\_\_\_\_\_\_\_\_\_\_\_\_\_\_\_\_\_\_\_\_\_\_\_\_\_\_

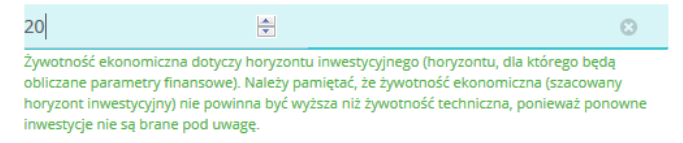

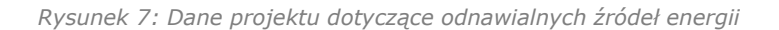

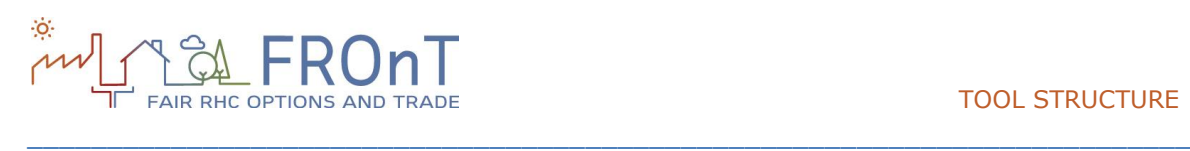

### 2.2.1 BIOMASA

Pierwszym krokiem do zdefiniowania systemu na biomasę jest określenie mocy wyjściowej. Domyślnie wartość ta jest równa mocy, jaka została wprowadzona dla systemu odniesienia. Może jednak zostać zastąpiona przez użytkownika, jeśli ma on na myśli konkretny system.

Zarówno sprawność systemu oraz początkowa inwestycja z nim związana, zawierają wartości domyślne, aby ułatwić zadanie użytkownikowi.

Jeśli chodzi o dane związane z obsługą, użytkownik ma do wstawienia wartości rocznych kosztów obsługi i konserwacji, ceny peletów i rocznego wzrostu ceny peletów. Dla danego kraju przypisane są wartości domyślne dla parametrów związanych z obsługą.

Ta część arkusza pozwala także użytkownikowi obliczyć w analizie dotacje na technologie RHC.

Dwa różne rodzaje wsparcia są przewidziane dla użytkowników "osoba fizyczna" w czterech technologiach:

- Wsparcie inwestycyjne: zarówno w zakresie początkowej inwestycji czy zależne od mocy zainstalownej.
- Wsparcie w zakresie kosztów operacyjnych.

Pola te są opcjonalne (narzędzie umożliwia użytkownikowi przeprowadzenie symulacji bez wypełniania komórek). Linki do stron internetowych zawierających aktualnie dostępne dofinansowania dla danego kraju są zawarte w komunikatach informacyjnych.

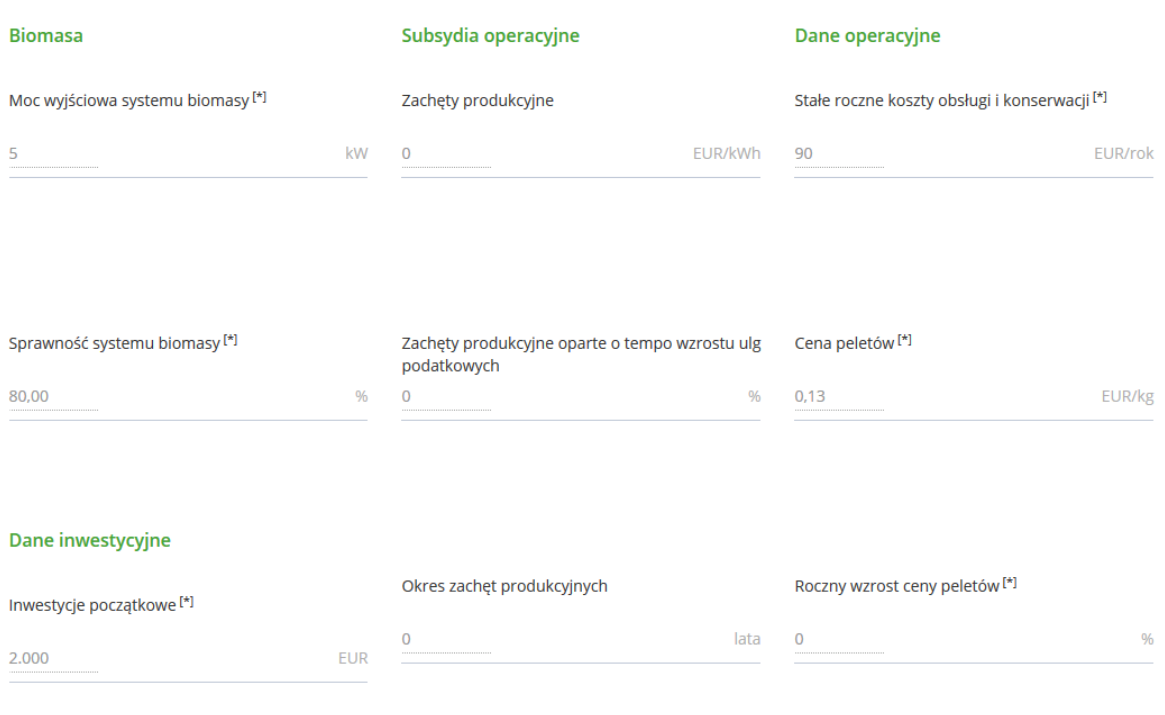

<sup>■</sup> Definicja systemu odnawialnego<sup>[\*]</sup>

*Rysunek 8: Dane wejściowe systemu na biomasę*

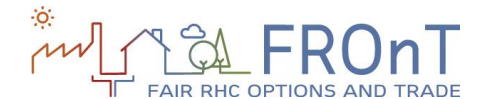

### 2.2.2 ENERGIA SŁONECZNA

Jeśli użytkownik wybrał Portugalię lub Hiszpanię jako miejsce do analizy w punkcie 1, będzie musiał wybrać typ systemu słonecznego, który należy uwzględnić w badaniu (wymuszona cyrkulacja lub termosyfon). W przypadkach Austrii, Holandii, Polski i Wielkiej Brytanii, dostępny jest jedynie system z wymuszoną cyrkulacją. Wybór systemu ma wpływ na niektóre wartości domyślne dla kolejnych kroków.

Następne pole do wypełnienia to wymagana powierzchnia do zainstalowania systemu. Dla użytkownika podane są domyślne wartości, które różnią się w zależności od rodzaju systemu i usług energetycznych.

Inwestycje początkowe oraz roczne koszty obsługi i konserwacji zawierają domyślne wartości z zamiarem dostarczenia użytkownikowi danych referencyjnych. Podobnie jak w pozostałych przypadkach, wartości te mogą jednak zostać zastąpione przez użytkownika, jeżeli dysponuje dokładniejszymi liczbami.

Na końcu, opcjonalne pola związane ze wsparciem, są dostępne w celu uwzględnienia istniejących dofinansowań w rozpatrywanym miejscu. Podpowiedzi, w stosownych przypadkach, zawierają linki do stron internetowych zapewniających informacje na temat ewentualnych subsydiów, które mogą zostać uwzględnione w analizie.

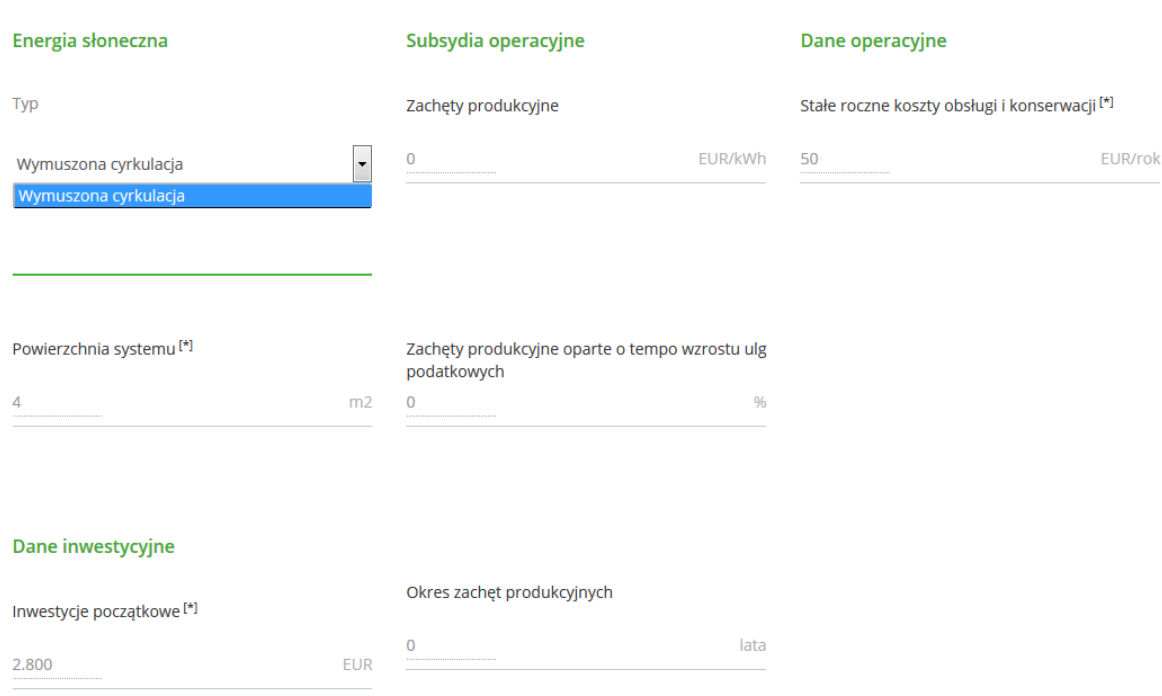

\_\_\_\_\_\_\_\_\_\_\_\_\_\_\_\_\_\_\_\_\_\_\_\_\_\_\_\_\_\_\_\_\_\_\_\_\_\_\_\_\_\_\_\_\_\_\_\_\_\_\_\_\_\_\_\_\_\_\_\_\_\_\_\_\_\_\_\_\_\_\_\_\_

*Rysunek 9: Dane wejściowe systemu wykorzystującego energię słoneczną*

<sup>■</sup> Definicja systemu odnawialnego<sup>[\*]</sup>

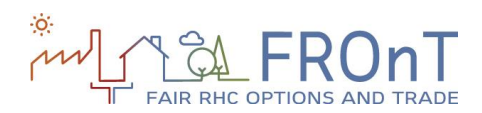

### 2.2.3 POWIETRZNA POMPA CIEPŁA

Domyślnie, moc powietrznej pompy ciepła jest równa mocy wyjściowej układu odniesienia. Jednakże, jeśli użytkownik ma konkretny system na myśli, może on zastąpić komórkę bardziej odpowiednią wartością.

Domyślne dane są przewidziane dla kosztów inwestycyjnych, sezonowego współczynnika wydajności cieplnej oraz rocznych kosztów obsługi i konserwacji.

 $\circled{S}$  Definicja systemu odnawialnego<sup>[\*]</sup>

4.275

Na zakończenie, dodatkowe pola określające możliwości pozyskania różnego rodzaju wsparcia, są dostępne.

Wskazówki dołączone do tych pól zawierają linki do stron internetowych, gdzie można znaleźć szczegółowe informacje o możliwych dofinansowaniach w konkretnym kraju.

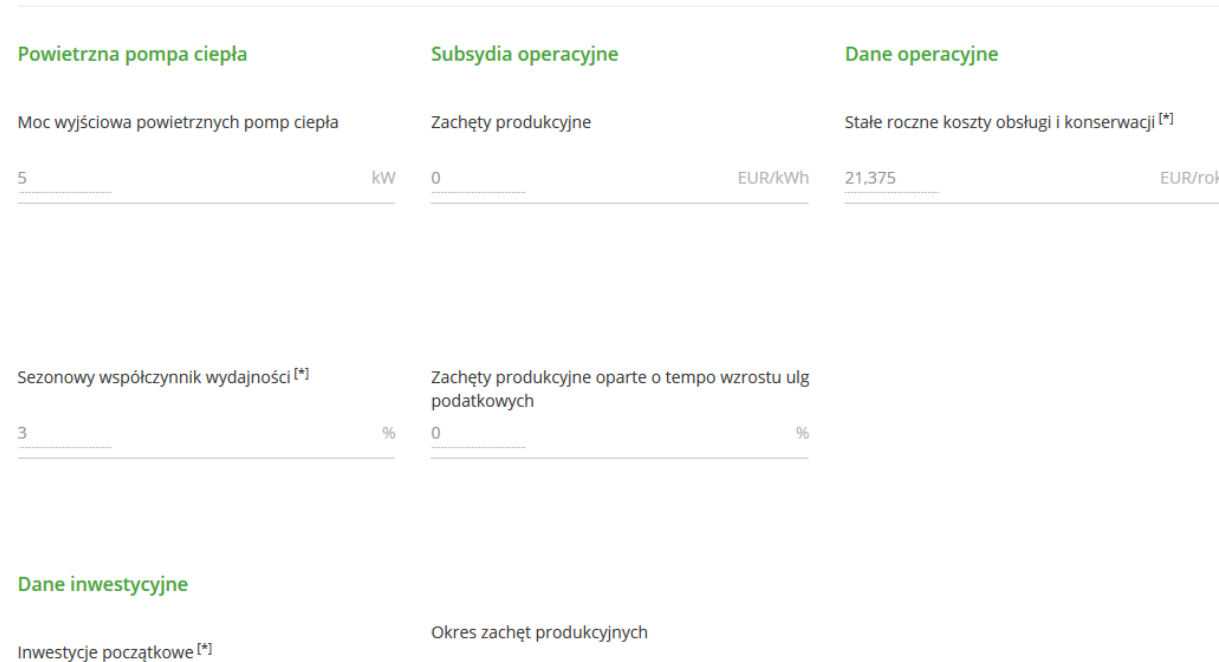

\_\_\_\_\_\_\_\_\_\_\_\_\_\_\_\_\_\_\_\_\_\_\_\_\_\_\_\_\_\_\_\_\_\_\_\_\_\_\_\_\_\_\_\_\_\_\_\_\_\_\_\_\_\_\_\_\_\_\_\_\_\_\_\_\_\_\_\_\_\_\_\_\_

*Rysunek 10: Dane wejściowe system z powietrzną pompą ciepła*

 $\pmb{0}$ 

FLIR

lata

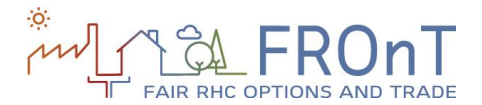

### 2.2.4 POMPA CIEPŁA Z WYMIENNIKIEM GRUNTOWYM

\_\_\_\_\_\_\_\_\_\_\_\_\_\_\_\_\_\_\_\_\_\_\_\_\_\_\_\_\_\_\_\_\_\_\_\_\_\_\_\_\_\_\_\_\_\_\_\_\_\_\_\_\_\_\_\_\_\_\_\_\_\_\_\_\_\_\_\_\_\_\_\_\_

Użytkownik jest proszony o wprowadzenie mocy wyjściowej gruntowej pompy ciepła. Wartość ta domyślnie jest równa mocy przypisanej do układu odniesienia.

Następnie należy przejść do informacji dotyczących sezonowego współczynnika wydajności pompy ciepła, kosztów inwestycji i kosztów eksploatacji i

konserwacji. Tak jak przy poprzedniej technologii, narzędzie zawiera wartości domyślne.

Na końcu, użytkownik może wypełnić dodatkowe pola dotyczące zachęt i dotacji. Podpowiedzi dołączone do tych pól zawierają linki do stron internetowych, gdzie można znaleźć szczegółowe informacje o możliwych dofinansowaniach w konkretnym kraju.

#### <sup>■</sup> Definicja systemu odnawialnego<sup>[\*]</sup>

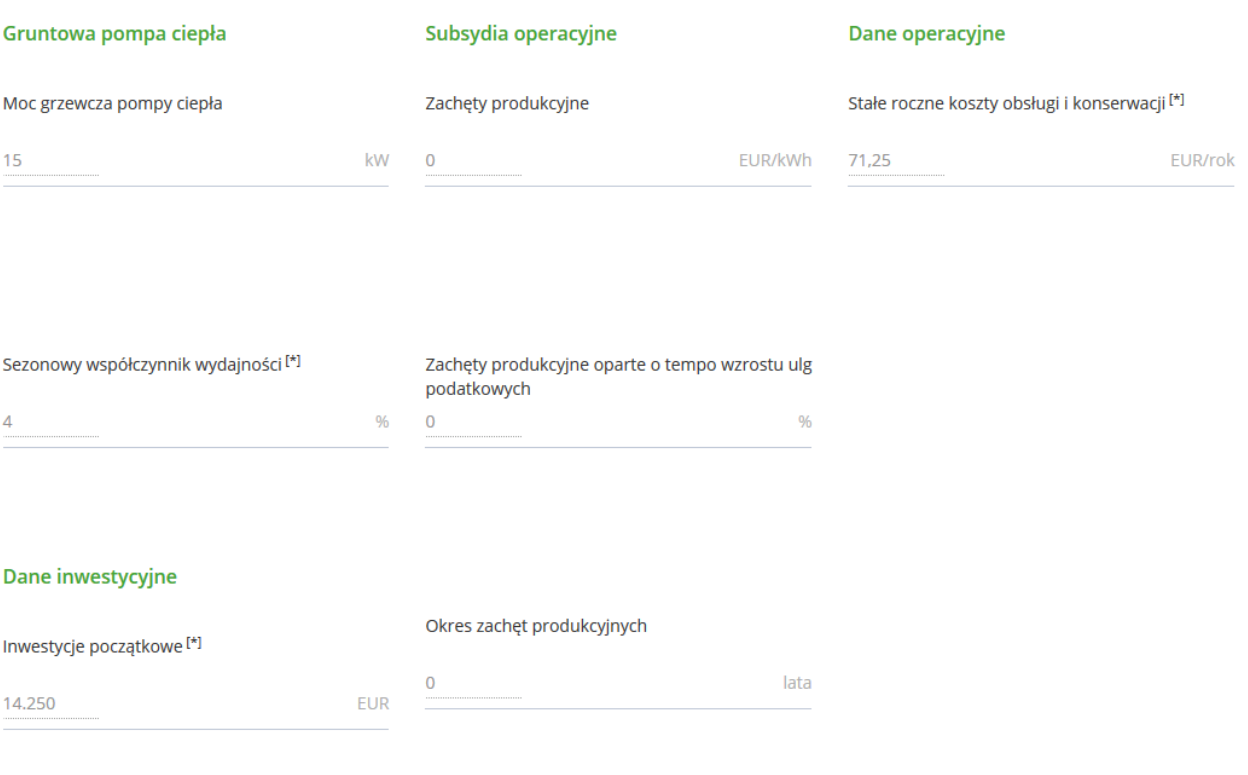

*Rysunek 11: Dane wejściowe system z gruntową pompą ciepła*

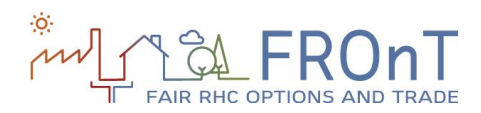

### 2.2.5 PRZEDSIĘBIORSTWO - SZCZEGÓŁY

Warto wspomnieć, że istnieją pewne dodatkowe pola, gdzie użytkownik wybiera "Spółkę" jako typ użytkownika w kroku 1.

Przebieg narzędzia pozostaje niezmienny w kroku 1, ale istnieją pewne różnice w odniesieniu do punktu 2.

Po pierwsze, dwa nowe parametry są dostępne dla czterech rozważanych technologii: inwestycyjne ulgi podatkowe i produkcyjne ulgi podatkowe.

Po drugie, dane systemu odnawialnego zawierają trzy dodatkowe dane wejściowe: stawkę podatku CIT od osób prawnych, stopę zadłużenia i oprocentowanie kredytu.

Sekcja wyników dla "Przedsiębiorstwa" nie różni się niczym w stosunku do sekcji "Osoby fizycznej", choć obliczenia przebiegają inaczej.

#### <sup>■</sup> Dane projektu dotyczące odnawialnych źródeł energii

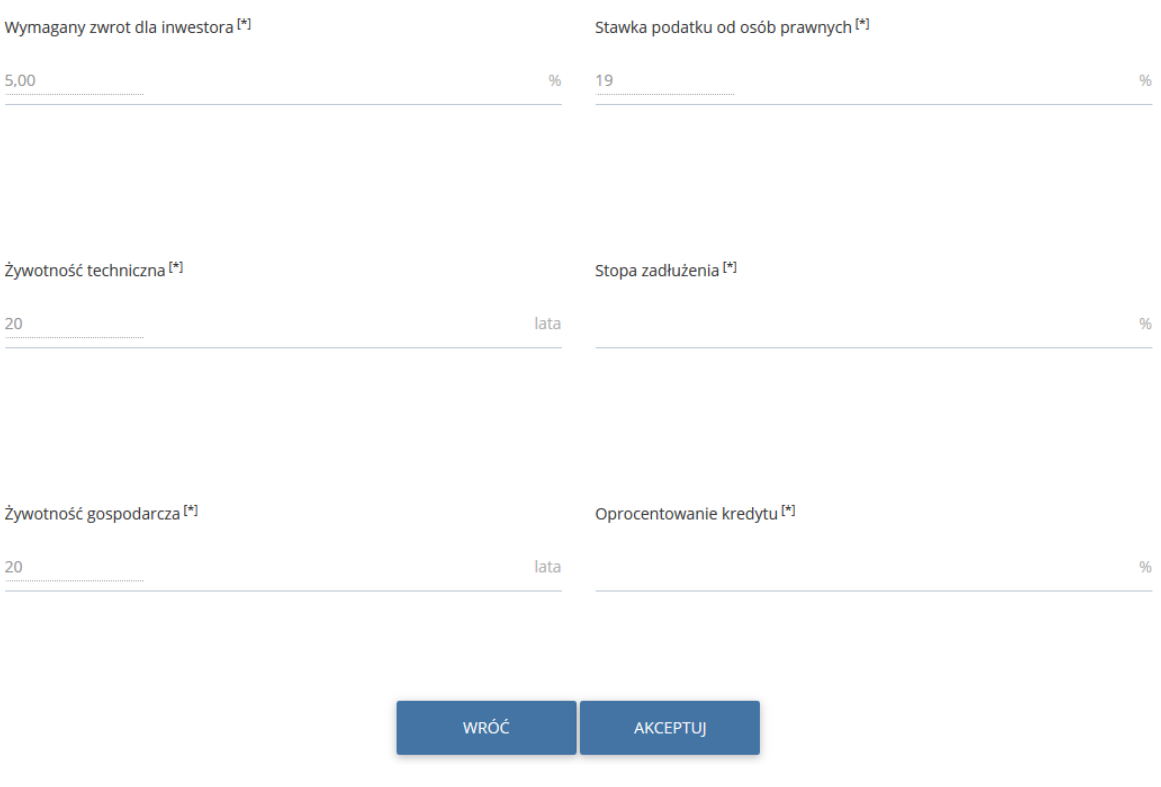

\_\_\_\_\_\_\_\_\_\_\_\_\_\_\_\_\_\_\_\_\_\_\_\_\_\_\_\_\_\_\_\_\_\_\_\_\_\_\_\_\_\_\_\_\_\_\_\_\_\_\_\_\_\_\_\_\_\_\_\_\_\_\_\_\_\_\_\_\_\_\_\_\_

*Rysunek 12: Przedsiębiorstwo – szczegółowe dane wejściowe*

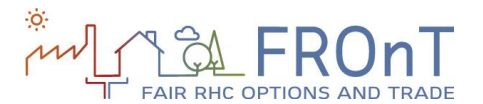

### <span id="page-18-0"></span>**2.3 WYNIKI**

Na początku sekcja z wynikami przedstawia niektóre intuicyjne wskazówki dla użytkowników nie będących ekspertami.

Są podświetlone takie parametry jak: początkowa inwestycja wymagana do przeprowadzenia wymiany systemu konwencjonalnego, średnie roczne oszczędności, a także ilość lat potrzebnych, aby oszczędności pokryły inwestycje początkowe.

Oprócz tych komunikatów, są obliczane trzy parametry, jak opisano na początku dokumentu:

 Porównanie LCoHC (w tym zasięg i wartość rezydualna).

Parametry finansowe.

\_\_\_\_\_\_\_\_\_\_\_\_\_\_\_\_\_\_\_\_\_\_\_\_\_\_\_\_\_\_\_\_\_\_\_\_\_\_\_\_\_\_\_\_\_\_\_\_\_\_\_\_\_\_\_\_\_\_\_\_\_\_\_\_\_\_\_\_\_\_\_\_\_

Parametry środowiskowe.

Szczegółowe wskazówki są przewidziane dla każdej z tych trzech kategorii. Na przykład jest podane wyjaśnienie wartości rezydualnej, redukcji emisji gazów cieplarnianych oraz skutków ekonomicznych zastąpienia tradycyjnego systemu przez technologię RHC.

Poniższy rysunek przedstawia przykład interfejsu wyników obliczeń:

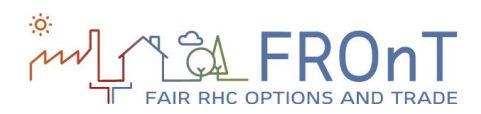

#### TOOL STRUCTURE

#### Wyniki obliczeń 3

**EKSPORT DO PDF** ZAMKNIJ 顶

Wymieniając system konwencjonalny na wybraną technologię energia słoneczna opartą na zastosowaniu źródeł energii odnawialnej zaoszczędziłby 415,71 EUR rocznie.<br>Inwestycja poczatkowa wynosi 3.444,00 EUR .

\_\_\_\_\_\_\_\_\_\_\_\_\_\_\_\_\_\_\_\_\_\_\_\_\_\_\_\_\_\_\_\_\_\_\_\_\_\_\_\_\_\_\_\_\_\_\_\_\_\_\_\_\_\_\_\_\_\_\_\_\_\_\_\_\_\_\_\_\_\_\_\_\_

Zwrot inwestycji będzie miał miejsce po upływie 9 lat.

#### **Parametry finansowe**

Wartość bieżąca netto (NPV) jest różnicą pomiędzy wartością bieżącą oszczędności generowanych przez system energii odnawialnej i zdyskontowanego kosztu inwestycji. NPV jest miarą generowanych przez projekt przychodów.

Wewnętrzna Stopa Zwrotu (IRR) pokazuje rentownośćć zastąpienia obecnego systemu źródłem odnawialnym.

Prosty czas zwrotu jest okresem potrzebnym do tego, aby oszczędności generowane przez źródło odnawialne pokryły poniesione koszty inwestycji.

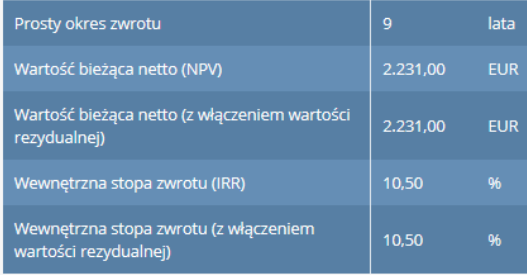

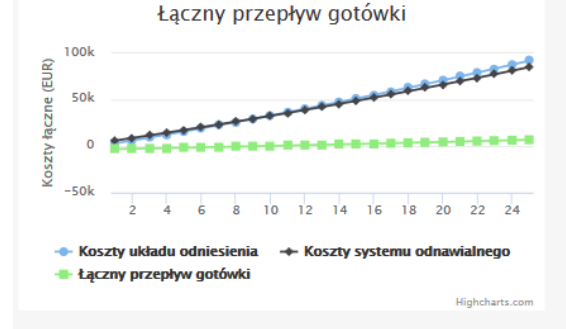

#### **Parametry środowiskowe**

Pozytywnym efektem zewnętrznym odnawialnych systemów ogrzewania i chłodzenia pomieszczeń jest potencjalnie niższe zużycie paliw kopalnych. Kolejny wykres pokazuje wpływ środowiskowy zastąpienia systemu pierwotnego systemem technologii energii odnawialnej.

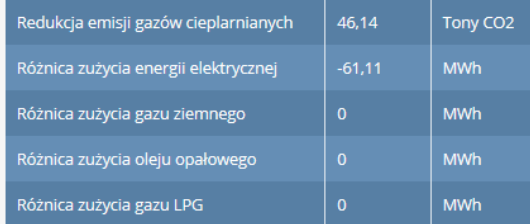

#### Zużycie zasobów energetycznych

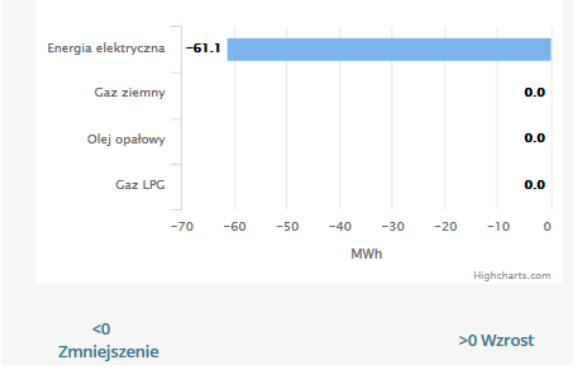

#### TOOL STRUCTURE

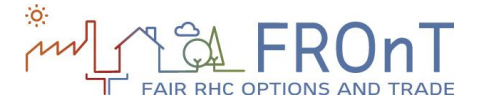

#### Wyniki końcowe ewaluacji ekonomicznej.

Biorac pod uwagę że produkcja ciepła przez instalacje słoneczne uzależniona jest od ilości godzin słonecznych, często wymagany jest system zapasowy w celu zapewnienia ogrzewania pomieszczeń (oraz ciepłej wody użytkowej). Jednakże w celu przeprowadzenia analizy konkurencyjności wyizolowanej słonecznej technologii cieplnej pokazano trzy wykresy LCoHC z obliczeniami które odnoszą się do: obecnego systemu grzewczego, samego systemu solarnego, systemu solarnego wraz z zapasowym (system hybrydowy). Należy pamiętać, że parametry finansowe i środowiskowe są obliczane na podstawie systemu hybrydowego.

\_\_\_\_\_\_\_\_\_\_\_\_\_\_\_\_\_\_\_\_\_\_\_\_\_\_\_\_\_\_\_\_\_\_\_\_\_\_\_\_\_\_\_\_\_\_\_\_\_\_\_\_\_\_\_\_\_\_\_\_\_\_\_\_\_\_\_\_\_\_\_\_\_

#### <sup>SLC</sup>oHC bez wartości rezydualnej

LCoHC (Poziom kosztów ogrzewania i chłodzenia) można zdefiniować jako stałą oraz teoretyczny koszt wytworzenia jednej kWh ciepła lub chłodu w okresie żywotności systemu. Niższa wartość LCoHC oznacza niższy koszt analizowanych technologii. Przedstawione wartości odzwierciedlają koszt (w Euro centach) wygenerowania jednej kWh ciepła lub chłodu w każdym z rozważanych systemów.

#### <sup>SL</sup>CoHC z włączeniem wartości rezydualnej

Wartość rezydualna jest obliczana w przypadku kiedy żywotność ekonomiczna systemu (horyzont inwestycyjny) jest niższa od żywotności technologicznej. W takim przypadku inwestor może spróbować zwiększyć przychód poprzez sprzedaż systemu pod koniec okresu jego ekonomicznej żywotności. Ponieważ sprzedaż stanowi dodatkowy wpływ środków pieniężnych, LCoHC zmniejsza się, gdy wartość rezydualna jest uwzględniona w analizie.

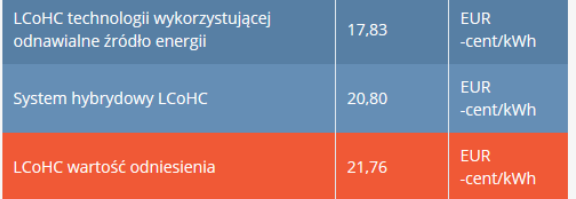

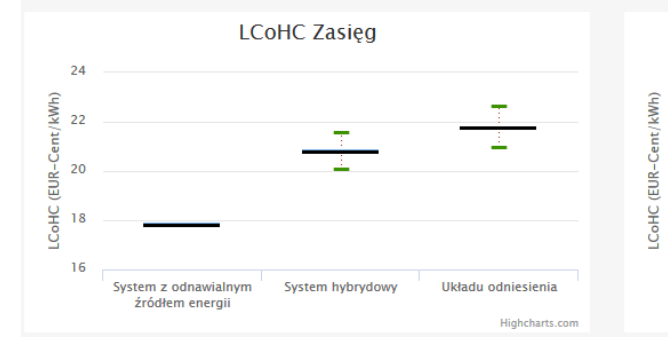

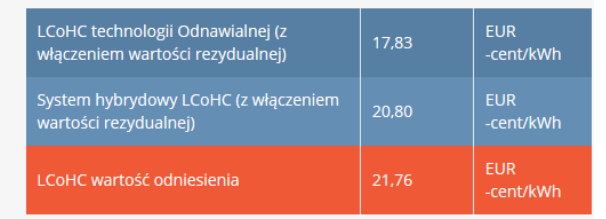

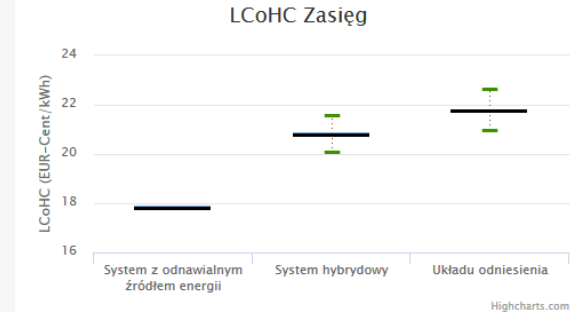

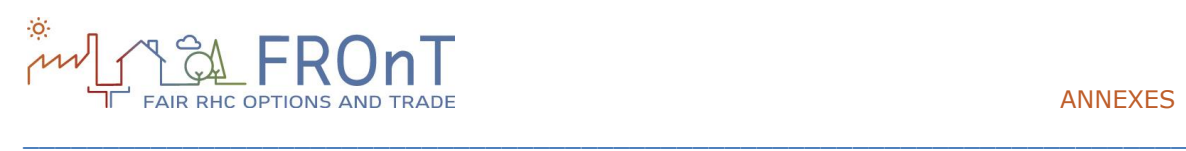

## <span id="page-21-0"></span>**3.ZAŁĄCZNIKI**

### <span id="page-21-1"></span>**3.1 AKRONIMY**

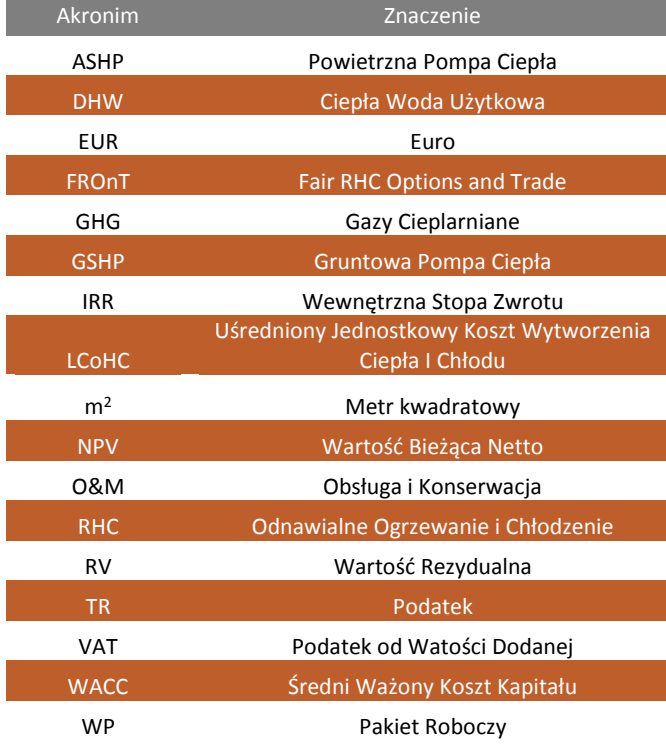

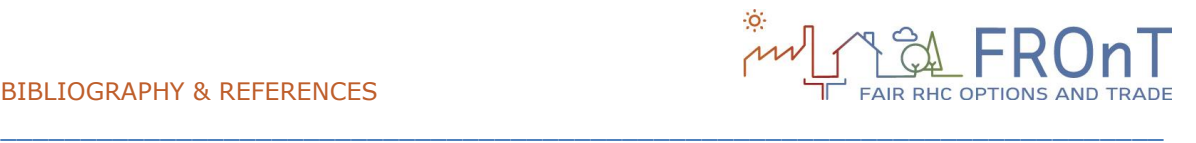

# <span id="page-22-0"></span>**4. BIBLIOGRAFIA I ŹRÓDŁA**

### **[FROnT Project, 2015]**

FROnT Project (2015). *Technical Report on the Elaboration of a Cost Estimation Methodology,* FROnT Project, 28 pp.

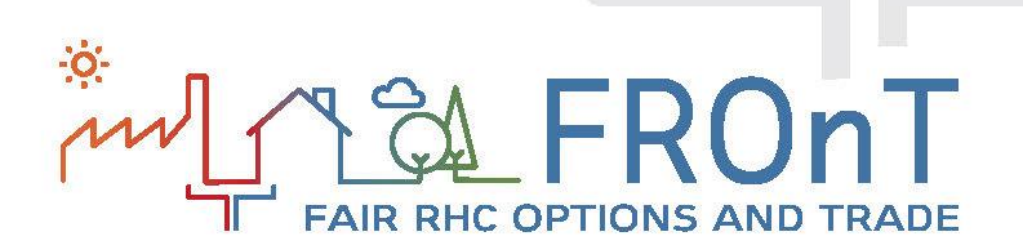

*The sole responsibility for the content of this [webpage, publication etc.] lies with the authors. It does not necessarily reflect the opinion of the European Union. Neither the EASME nor the European Commission are responsible for any use that may be made of*

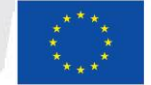

Co-funded by the Intelligent Energy Europe<br>Programme of the European Union